JUNE 2021 | VOL. 22

# IRP - IN THE KNOW

#### UBCO's newsletter for the latest updates on IRP HR, Finance, and Student

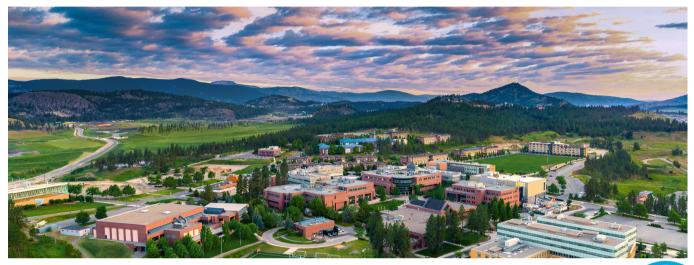

### WORKDAY TIP OF THE MONTH

#### How to: Easily 'Select All' when Running a Report Ledger Summary - Distributed Program: PM003952 Health $\checkmark$ Instructions and Exercise Sciences | This report only allows to run by Fiscal Year (ending the Faculty of Health and Social Organization \* Organization \* Search × Program: PM003878 Dean's 2 Office FHSD | Faculty of Worktan Health and Social Hit CTRL+A and Enter. This will select all Development | Provost and VP Academic - Faculties - UBCO organizations within your parameters. You can Filter Nar × Program: PM003952 Health Manage F rcise Sciences | and Exercise Sciences | Faculty of Health and Socia Faculty of Health and Social opment | Provost and Development | Provost and VP - Faculties Academic - Faculties - UBCO Enter search parameters into the applicable field. × Cost Center: CC00839 Dean's In this example, 'Faculty of Health and Social 'Organization' field.

#### MAY MEETING RESOURCES

ISC Call-in Session: Student Appointments in Workday

Recording and slides available at <u>www.isc.ubc.ca/events</u> **UBCO Student Hires Session** 

Recording and slides available at *www.irp.ubc.ca/resources/ubco* 

**UBCO Costing Allocations Session** 

Slides available at <u>www.irp.ubc.ca/resources/ubco</u>

#### UPCOMING SURVEY TO GATHER FEEDBACK ON HR + FINANCE ADMINISTRATIVE PROCESSES

The Integrated Service Centre (ISC) will be distributing a survey from June 1 to 18 to randomly selected faculty members and staff on both UBC campuses. The purpose of this survey is for UBC employees to provide insight, post Workday go-live, on systems and processes in six areas of HR and Finance functionality. For more details on the survey, **please visit the ISC website** or contact **Lauren** if you have any questions.

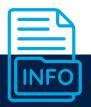

ISC Call-in Session Slides and Recordings are Available at <u>www.isc.ubc.ca/events</u>.

Contact Lauren.Hatchard@ubc.ca with any questions about previous/upcoming Workday engagements.

#### **KNOWN ISSUE: PURCHASE REQUISITION TAX ERROR**

If you encounter the error below when attempting to submit a purchase requisition, please follow the next steps to resolve this issue.

|                       | Page Error<br>- REQ - Tax Recoverability | for PST must be Nonreco                                                              | overable + Allocate (Requisiti | ion)                                         | View Requisition REQ-00                                                                                                    | Actions                                                                                                    | Requisition                             |
|-----------------------|------------------------------------------|--------------------------------------------------------------------------------------|--------------------------------|----------------------------------------------|----------------------------------------------------------------------------------------------------|----------------------------------------------------------------------------------------------------|-----------------------------------------|
|                       |                                          |                                                                                      |                                |                                              | Company<br>UBC The University of British Columbia<br>View Exceptions                                                               | Requester<br>Employee: L<br>Favorite<br>Procurement                                                                                                    | > Edit 00888<br>Add More<br>Cancel nmar |
|                       |                                          | Purchase                                                                             | keq                            |                                              | to 'Nonre <u>cove</u>                                                                                                    | rable + Alloca <u>te' a</u>                                                                                                    | all sections<br>nd submit!              |
| Good                  | ds<br>mage Item                          | Purchase                                                                             | -Speed Category                | *Quantity                                    | uired Tax<br>Tax Applicability *                                                                                                   | rable + Allocate' a                                                                                                    |                                         |
| Good                  |                                          |                                                                                      |                                | *Quantity<br>Quantity #<br>Unit of Messure * | uired Tax                                                                                                    | Tax Recoverability<br>CAN 5% GST: Canada Revenue Agency                                                                                                    | nd submit!                              |
| Good<br>ems<br>(+) Ir | mage Item                                | Rem Description<br>Del Latitude 5420 BTX<br>Base UBCO 16 / 1608<br>Memory 254 68 550 | *Spend Category                | Quantity *                                   | uired Tax<br>Tax Applicability *<br>X GST/PST Purchase of III<br>Goods & Services - GST                                            | Tax Recoverability   CAN 5% GST: Canada Revenue Agency<br>(5%)   non   Search Results   (2)   Nonrecoverable *<br>Allocate   Nonrecoverable * no                                                     | nd submit!                              |
| Good<br>ems<br>(+) Ir | mage Item                                | Rem Description<br>Del Latitude 5420 BTX<br>Base UBCO 16 / 1608<br>Memory 254 68 550 | *Spend Category                | Quantity *<br>1<br>Unit of Measure *         | lired Tax<br>Tax Applicability ★<br>X GST/PST Purchase of :=<br>Goods & Services - GST :=<br>Tax Code<br>X CAN British Columbia := | Tax Recoverability     CAN 5% GST: Canada Revenue Agency (5%)     non     Search Results   (2)     Nonrecoverable + Allocate     Nonrecoverable + no Allocatio     CAN 5% GST: Canada Revenue Agency | nd submit!                              |

#### FEATURE KNOWLEDGE BASE ARTICLE

How do I verify my Life Insurance Beneficiary? For information and instructions on completing this action in Workday, visit the Knowledge Base article here. Additionally, it may also be helpful to review how to change beneficiaries in Workday.

### **FREQUENTLY ASKED QUESTIONS: STUDENT HIRES**

Q

How can I know if the student I'm hiring has another job to ensure their FTE is not over 1.0? This should be discussed with the student when sorting out the appointment details. Ask them if they've ever had a job with UBC and if they are currently working in another job at UBC. This has implications on the number of hours they are working and how you submit the appointment. If they do work more than one FTE, overtime hours will apply. This is important informaton to collect from the student when going through the hire process and strating their appointment.

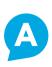

Q

Can I use the One-Time Payment BP for student workers?

Students are not eligible for One-Time Payment. The Integrated Service Centre is working to determine the best direction and if anything needs to be changed in Workday. More information will be communicated regarding this topic. In the meantime, please consult with your HR Advisor regarding student employees, Graduate Studies/Enrolment Services regarding student

awards, or your Finance Manager regarding student suppliers. Please also note what the One-Time Payment is for – if it's for additional work, then a One-Time Payment should never be used. This should be entered through time entry if it's actual hours of work they are

being compensated for. This ensures their El hours are accurate and that they're taxed correctly.

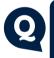

When a hire has been submitted for approval, how can the supervisor confirm the salary/hourly rate has been entered correctly? Currently, they can only see a percentage, not dollar amount. We recommend the initiator of the hire BP add the salary/hourly amount in the comments section for the approver to view. We are hoping to see this issue be resolved in a future Workday release.

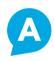

## **CONTACT THE INTEGRATED SERVICE CENTRE**

If you need immediate Workday assistance, contact the ISC at (250) 807-8163. More contact information for the ISC Leadership Team is available at **www.isc.ubc.ca/contact**.

#### Call the ISC

To speak directly to a service representative or if the query is urgent, the ISC can be reached at **250-807-8163**. **Hours of operation:** *Monday - Friday 8:00 a.m. - 5:00 p.m.* 

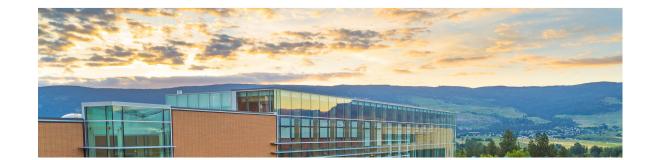